# Student Log in - Big Ideas

#### There are several ways to access your online materials.

- 1. From a school computer using the Clever Icon on the desktop
- 2. From Infinite Campus
- 3. From the Student and Parent Links on the CUSD website
- 4. From bigideasmath.com

\*The Clever username for students is sid#@s.cusd80.com and the password is the same password the student set up to log into the computer.\*

### 1 - Using the Clever Icon on your school computer

- 1. Log in to the computer
- 2. Click the Clever Icon on the desktop

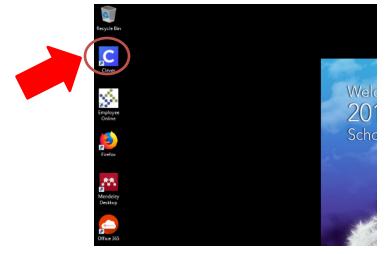

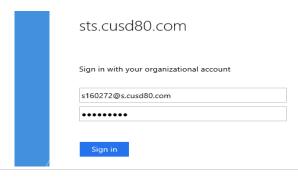

## 2 - From Infinite Campus

URL: <a href="http://campus.cusd80.com">http://campus.cusd80.com</a>

1. Login to Infinite Campus using the same username and password that is used for logging in to the computer.

On the student portal, click on CUSD Student Links.

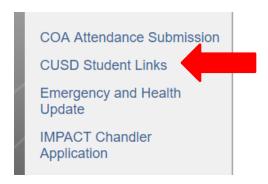

2. A new tab or window will open up with the available student links. Click on the **Clever** application.

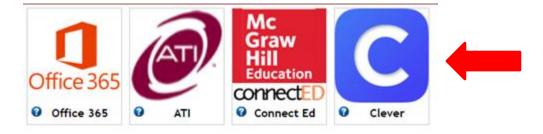

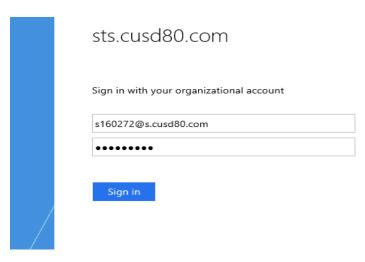

#### 3 - From the Parent and Student Links website

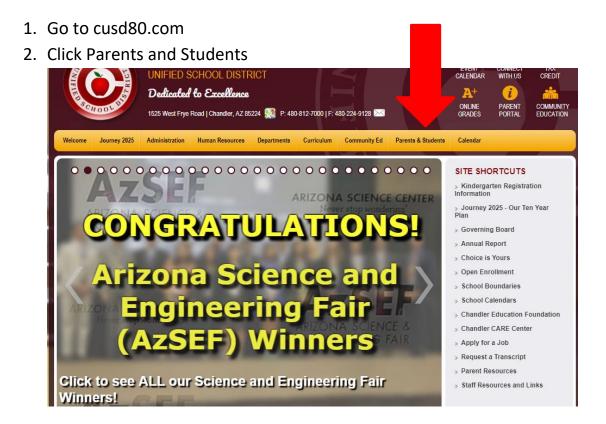

#### 3. Click Technology Resource Links for Students, Parents

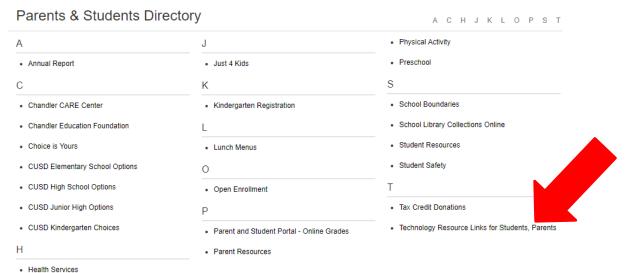

#### 4. Click the Clever Icon

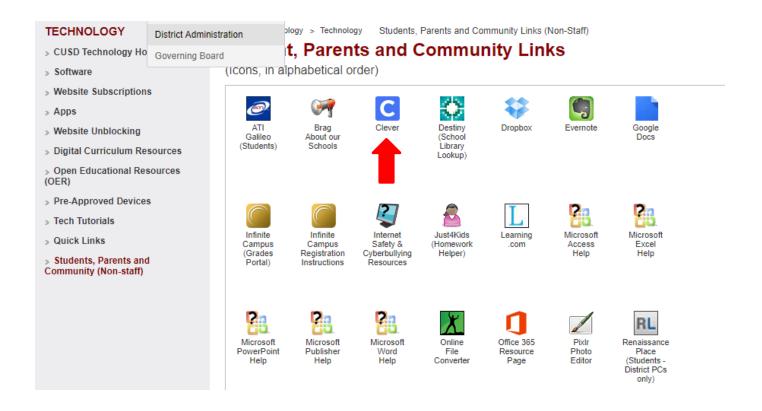

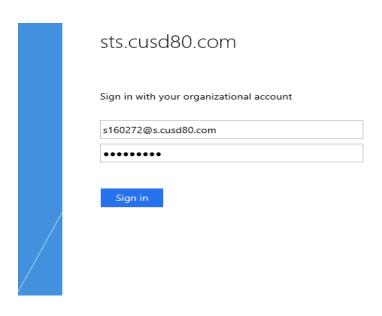

# 4- From the Big Ideas Website

- 1. Go to Bigideasmath.com
- 2. Click login with Clever

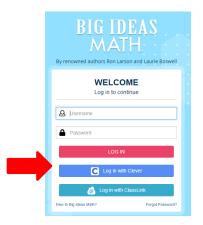

3. Find your school

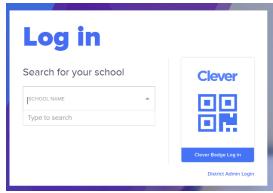

Click login using Active Directory

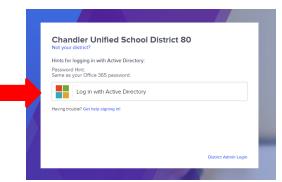

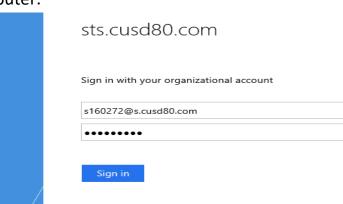